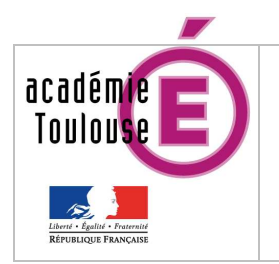

## SIECLE-BEE et STS-WEB Données en lien avec l'Annuaire Fédérateur

# SIECLE-BEE

Système d'Information pour les Elèves de Collèges, de Lycées et pour les Etablissements – Base Elèves Etablissement

et

# STS-Web

STructures et Services

Données en lien avec

L'Annuaire Fédérateur

# SOMMAIRE Les points de vigilance dans SIECLE-BEE page 3

Les points de vigilance dans STS-WEB page 6

### GLOSSAIRE

BDA : Base de Données Académique

BE1D : Base Elèves du 1<sup>er</sup> Degré

BEA : Base Elèves Académique

BEE : Base Elèves Etablissement

D2P : Direction de la Prospective et de la Performance

DPE : Direction des Personnels Enseignants

ENT : Espace Numérique de Travail

EPLE : Etablissement Public Local d'Enseignement

EPP : Emploi Poste Personnel

ETP : Enseignement Technique et Professionnel

INE : Identifiant National Elève

MEF : Module Elémentaire de Formation

SIECLE : Système d'Information pour les Elèves de Collèges, de Lycées et pour les Etablissements

STS : STructures et Services

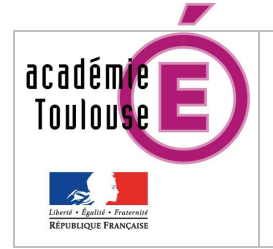

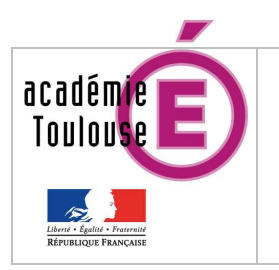

# SIECLE-BEE et STS-WEB Données en lie l'Annuaire Fédé

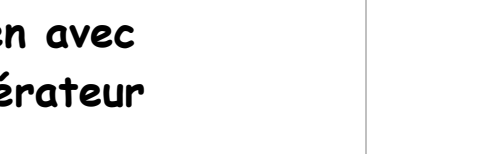

Le système d'information de l'établissement repose sur plusieurs sources d'informations : SIECLE-BEE, STS-WEB et des logiciels d'éditeurs privés.

Avec la création de comptes utilisateurs et leurs accès spécifiques (ex : cahier de texte d'un professeur, consultation des absences ou des notes de son enfant, accès aux ressources pédagogiques pour une classe), la mise en place d'un environnement numérique de travail implique une base de données établissement fiable et complète.

La clé de jointure entre SIECLE- BEE et l'annuaire fédérateur n'est plus l'INE mais un numéro spécifique à l'élève et unique dans la base de données.

La qualité des informations est essentielle pour l'alimentation de l'annuaire fédérateur.

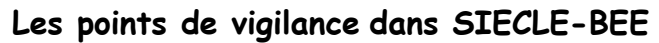

La fiche élève doit être complète

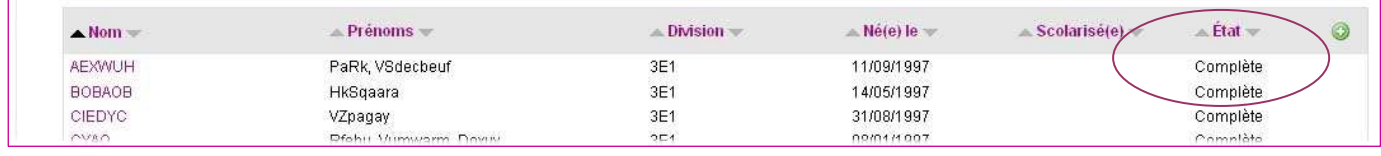

L'INE doit figurer dans l'onglet «ELEVE»

même s'il n'est pas la condition pour l'obtention d'un compte ENT

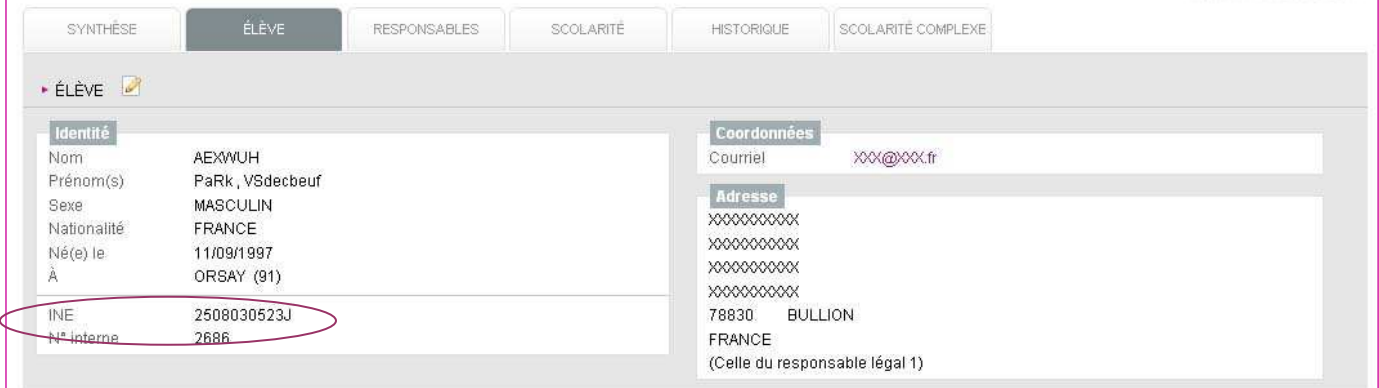

Pour les élèves de 6<sup>ème</sup>, même si l'application SIECLE-BEE est alimentée par BE1D, le dossier élève/responsable doit être complet pour remonter en BEA où l'élève sera aussitôt immatriculé. La redescente des INE dans la base établissement est de la responsabilité de la D2P.

 Pour les élèves venant d'une autre académie, il faut saisir au moment de la création du dossier élève/responsable l'INE qui figure sur son EXEAT.

En dehors des procèdes automatiques d' AFFECTATION (Import–Dossiers affectation) il est capital d'utiliser les transactions « Export » - « Import » « Dossiers élèves entre EPLE » pour des élèves en liste supplémentaire ou pour tout élève qui change d'établissement après la date de la rentrée scolaire.

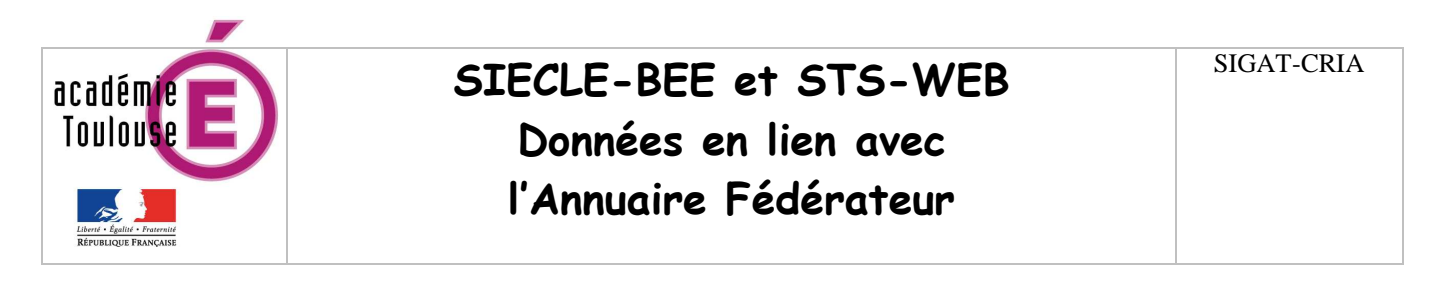

• Dans l'onglet «<u>SCOLARITE</u>» l'appartenance de l'élève à un ou des groupes doit apparaître

![](_page_3_Picture_59.jpeg)

 Les élèves peuvent être affectés dans les groupes dans SIECLE-BEE ou le lien élève- groupe peut être importé depuis un logiciel d'éditeur privé..

#### Exemple d'affectation pour un groupe de langue dans SIECLE-BEE

![](_page_3_Picture_60.jpeg)

#### Il est conseillé de cocher tous les « filtres »

![](_page_3_Picture_61.jpeg)

#### Cocher les élèves à affecter ou décocher si erreur.

![](_page_3_Picture_62.jpeg)

![](_page_4_Picture_0.jpeg)

#### Utilisation de la transaction « Réinitialisation des liens élève-groupe »

Dans le menu « Liaison » - « Importer »

![](_page_4_Picture_102.jpeg)

Quand le fichier a été sélectionné, cliquer sur le bouton « Déposer » un message vert « Fichier déposé » doit s'afficher.

L'affectation des élèves dans le ou les groupes se fait en traitement de nuit. Vous pourrez vérifier à J + 1 dans SIECLE-BEE.

Un compte rendu l'import est consultable dans « Liaisons » - « Suivi des échanges » - « Historique Import des liens élève-groupe ».

#### Préalables :

 Avoir la dernière version (mise à jour) de votre logiciel privé avant de constituer le fichier ZIP et de l'enregistrer.

L'« Import » - « Emploi du temps » doit avoir été réalisé dans STS-Web.

L' »Export » - « Structures » est facultatif mais conseillé.

Dans l'onglet « RESPONSABLES»

 Les données saisies doivent être de qualité et dans les peignes correspondants (un «-» ne remplace pas un prénom, « grands-parents » n'est pas le nom d'un correspondant…).

 Avant de créer un responsable il convient de faire une recherche de responsable existant afin d'éviter les doublons.

Deux modes de recherche pour supprimer les doublons de responsables.

![](_page_4_Picture_103.jpeg)

Pour plus d'information utiliser la documentation en ligne en cliquant sur le lien « aide ».

![](_page_5_Picture_1.jpeg)

## SIECLE-BEE et STS-WEB Données en lien avec l'Annuaire Fédérateur

#### Les points de vigilance dans STS-WEB

Le lien entre l'élève et le professeur est fait par la relation divisions et groupes lors de la répartition des services.

La création des structures au plus près de la réalité (exemples : division mono ou multi MEF, appartenance des divisions à un groupe) dès le départ est très importante pour l'utilisation optimale de l'application.

 Les divisions doivent être créées dans STS-WEB même si on utilise un logiciel d'éditeur privé de conception d'emploi du temps. Le code de la division sur 8 caractères maximum est à l'initiative du chef d'établissement. Il peut-être alphanumérique et seul l'espace et les caractères « - » ou « \_ » sont autorisés.

 Les groupes peuvent être créés dans STS-WEB ou importés depuis un logiciel d'éditeur privé de conception d'emploi du temps. Le code du groupe doit avoir 8 caractères maximum et est à l'initiative du chef d'établissement. Il peut-être alphanumérique et seul l'espace et les caractères « - » ou « \_ » sont autorisés.

Remarque : dans le cas où les groupes sont importés depuis un logiciel privé, il est vivement recommandé de ne pas laisser le logiciel gérer le code car au moment de l'import dans STS, il sera tronqué à 8 caractères et rejeté si des caractères autres que ceux autorisés par STS sont détectés.

Les procédures « Import » - « Export »

![](_page_5_Picture_10.jpeg)

L'Export – Emploi du temps est important pour mettre à jour les données du logiciel privé. Ce fichier contient les divisions, les ressources BDA (enseignants saisis par la DPE dans la Base de Données Académique EPP) les nomenclatures nationales et les matières au programme pour l'année scolaire. Les lycées professionnels doivent définir les matières ETP enseignées dans l'établissement dans SIECLE-Nomenclatures.

L'Export peut-être fait plusieurs fois dans le cas où un nouvel enseignant apparaît dans la liste des ressources de STS ou si un nouveau profilage a été fait dans SIECLE-Nomenclatures.

![](_page_6_Picture_0.jpeg)

L'Export – Services permet d'envoyer les données nécessaires dans SIECLE-BEE pour l'alimentation de l'annuaire fédérateur.

![](_page_6_Picture_82.jpeg)

L'Import – Emploi du temps permet de récupérer « essentiellement » pour chaque enseignant la répartition de services (l'état de services), de récupérer les structures groupes et l'emploi du temps.

L'Import peut-être fait plusieurs fois MAIS ATTENTION il est du type annule et remplace donc toutes modifications faites dans STS seront écrasées par un nouvel import.

Pour plus d'informations sur les applications STS-WEB et SIECLE-BEE vous pouvez consulter l'Aide en ligne dans les applications

![](_page_6_Picture_83.jpeg)

ou les documentations disponibles sur le site intranet du CRIA à l'adresse : http://webcria.in.ac-toulouse.fr

![](_page_6_Picture_8.jpeg)

PRIX APPEL LOCAL